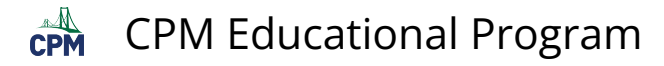

# **TI-84: Residuals & Residual Plots**

TI-84 Video: Residuals and Residual Plots [\(YouTube\)](https://youtu.be/wlqpWKVxLOs) [\(Vimeo\)](https://vimeo.com/132576880/f8d015161f)

## **1. Add the residuals to L3. There are two ways to add the residuals to a list.**

#### **1.1. Method 1:**

Go to the main screen. [2nd] "list" [ENTER]. Scroll down and select RESID. [Enter]. [STO->] [2nd] "list". Select "3: L3" [ENTER].

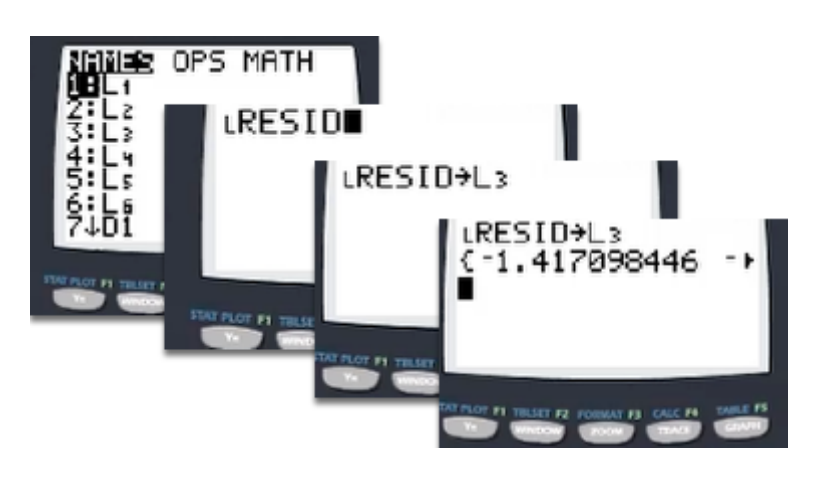

### **1.2. Method 2:**

Go to [Stat] "1: Edit". Select L3 with the arrow keys. [Enter] [2nd] "list". Scroll down and select RESID. [Enter] [Enter] again.

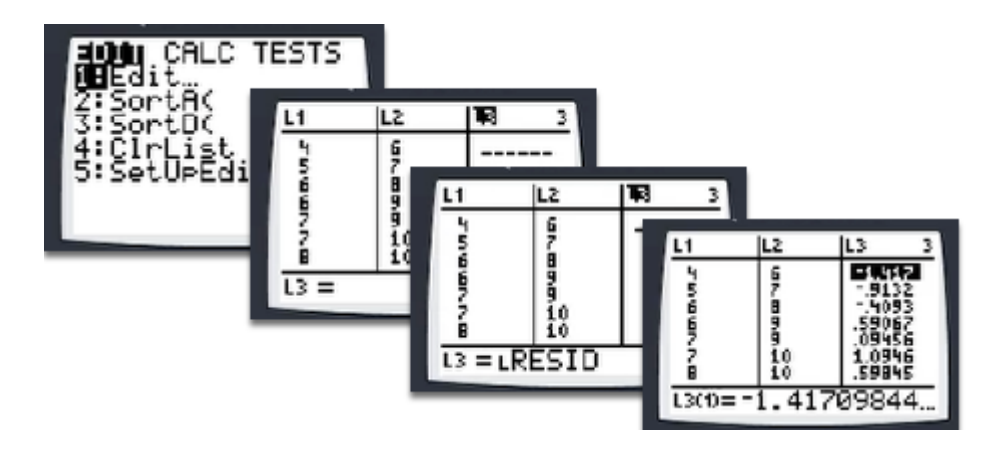

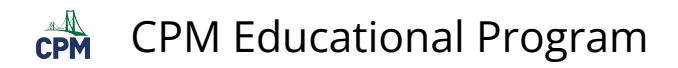

**2. Turn off "Y1" in your functions list. Click on the = sign. Press [ENTER]. Press [ENTER] again to get it back.** 

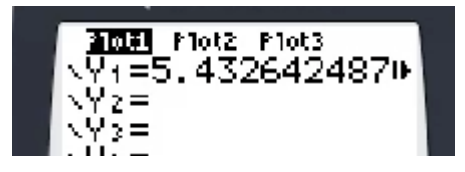

#### **3. Go to Stat PLots to change the lists in Plot1.**

Change the Ylist to L3.

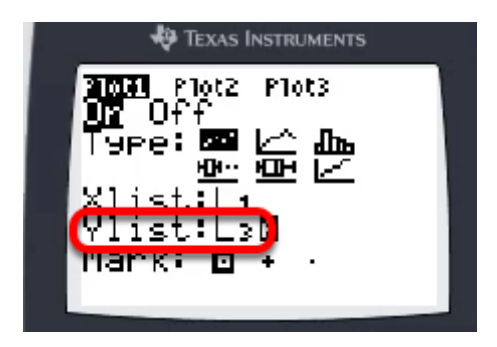

**4. To view, go to [ZOOM] "9: ZoomStat".** 

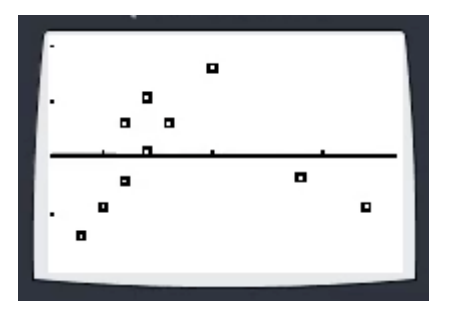